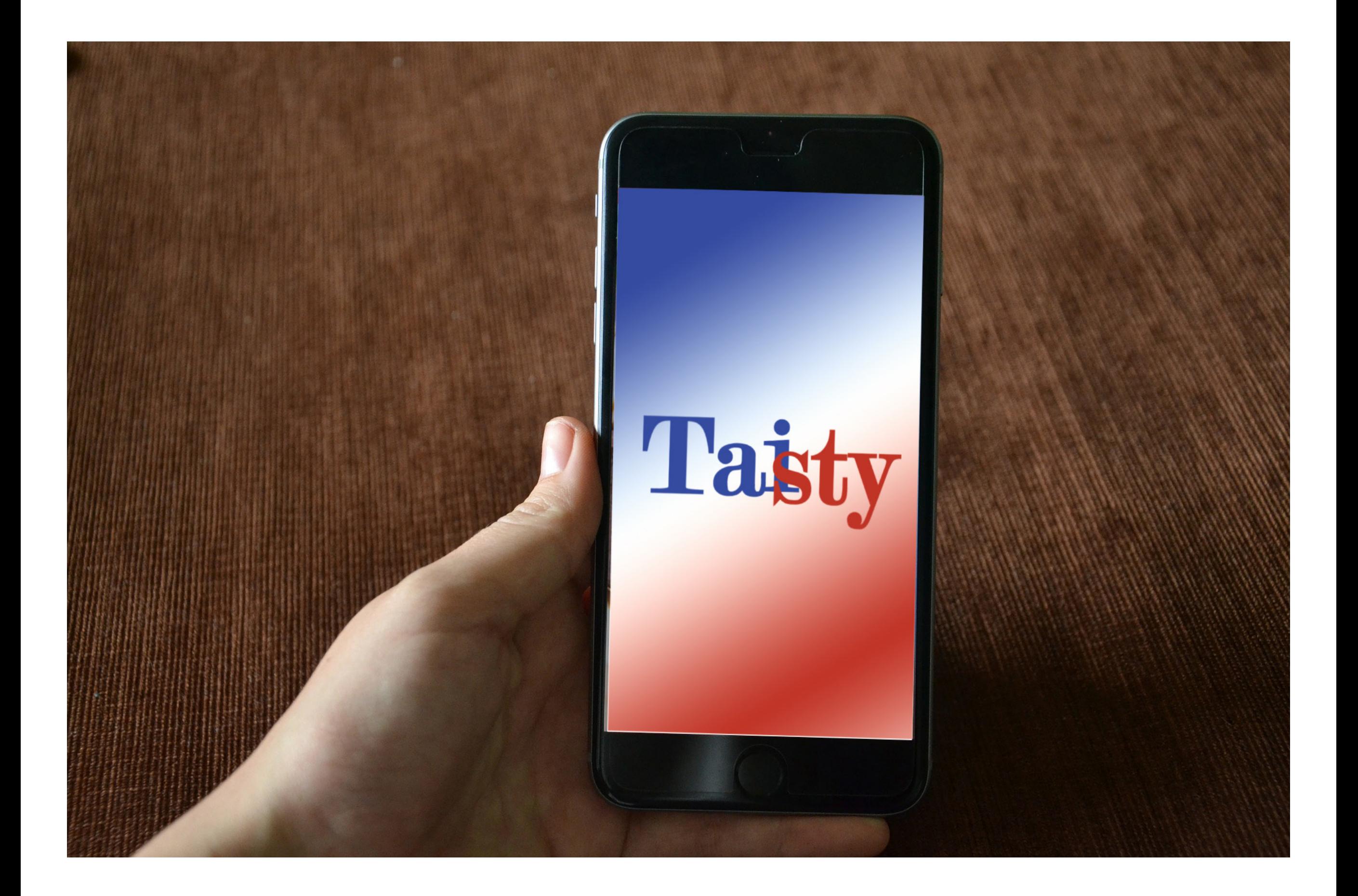

## My MVP?

#### $\sqrt{ }$  Search for Taiwanese restaurants

#### wireframe

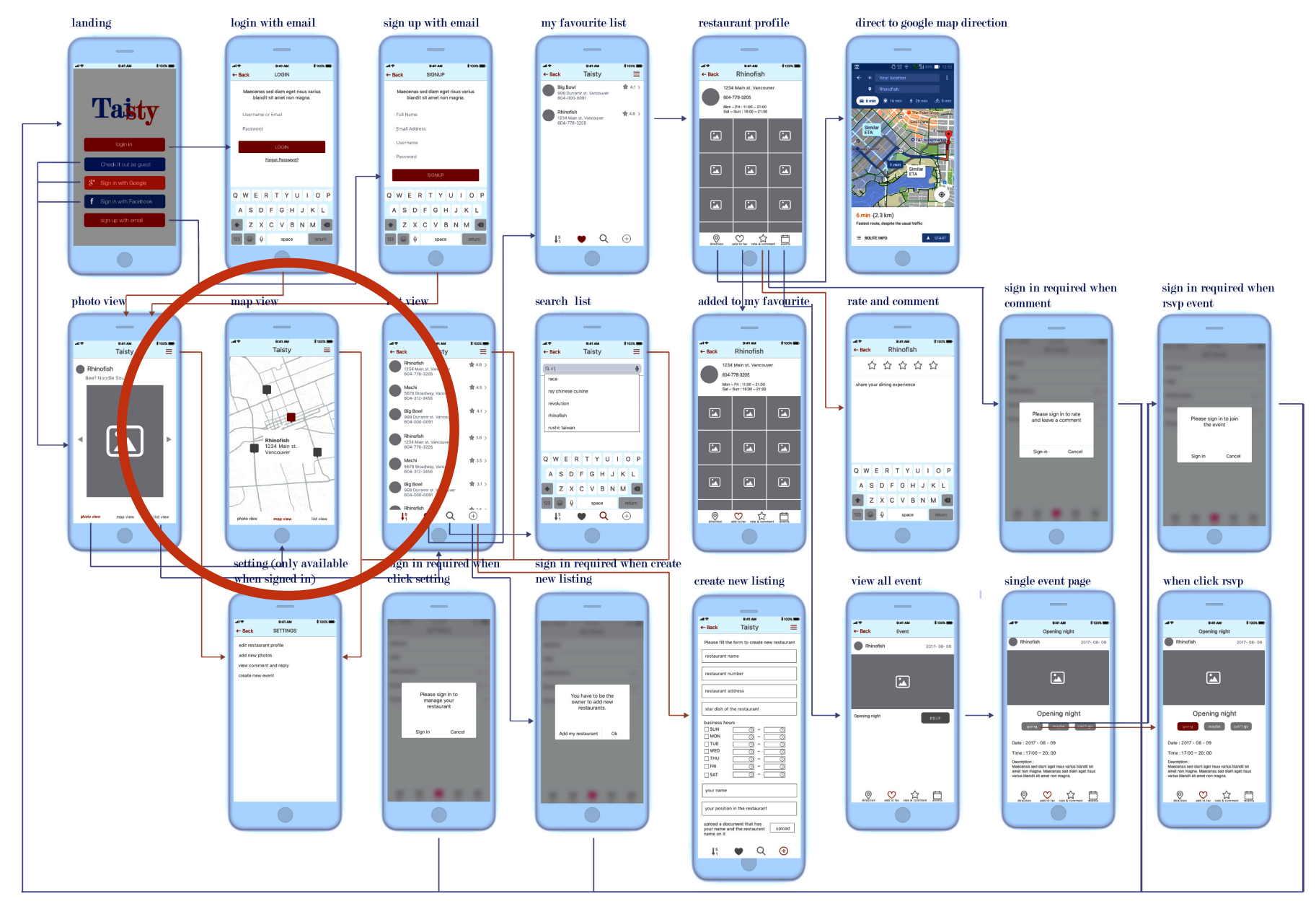

## Search by?

 $\sqrt{ }$  From user testing, people are more intersted in searching restaurants nearby on map.

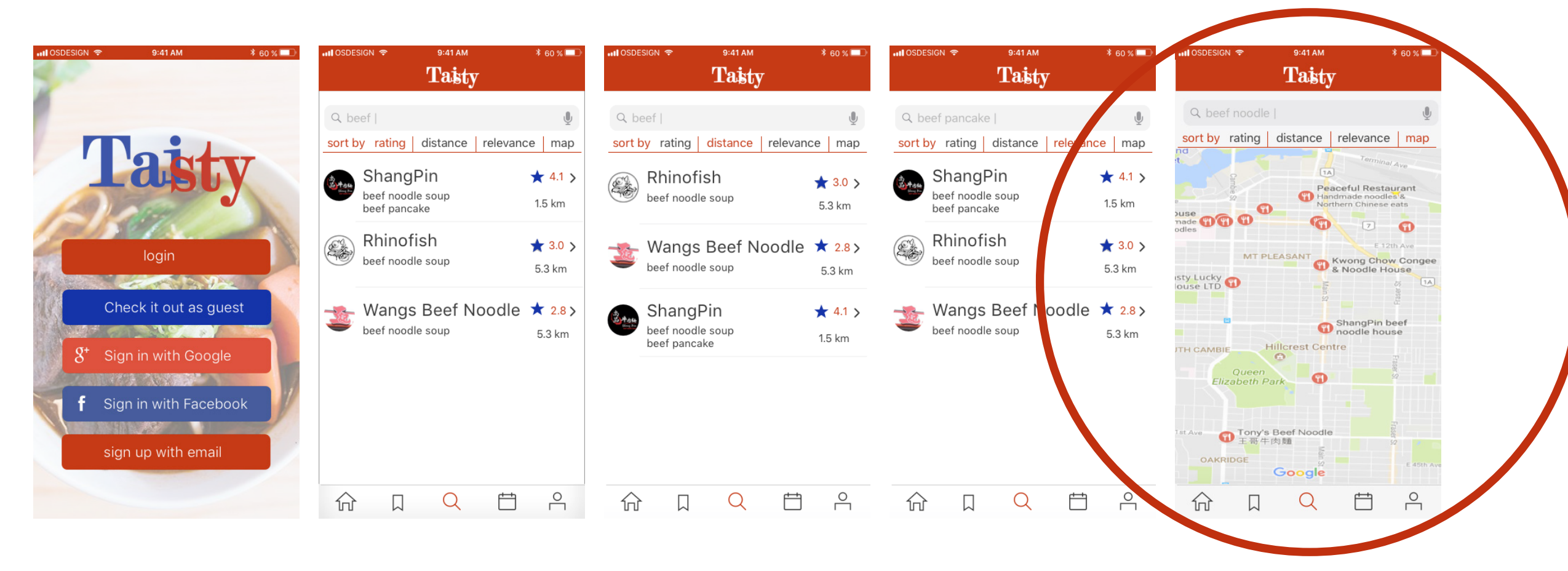

## Any other feature?

 $\sqrt{ }$  When tapping on restaurant marker, info box shows

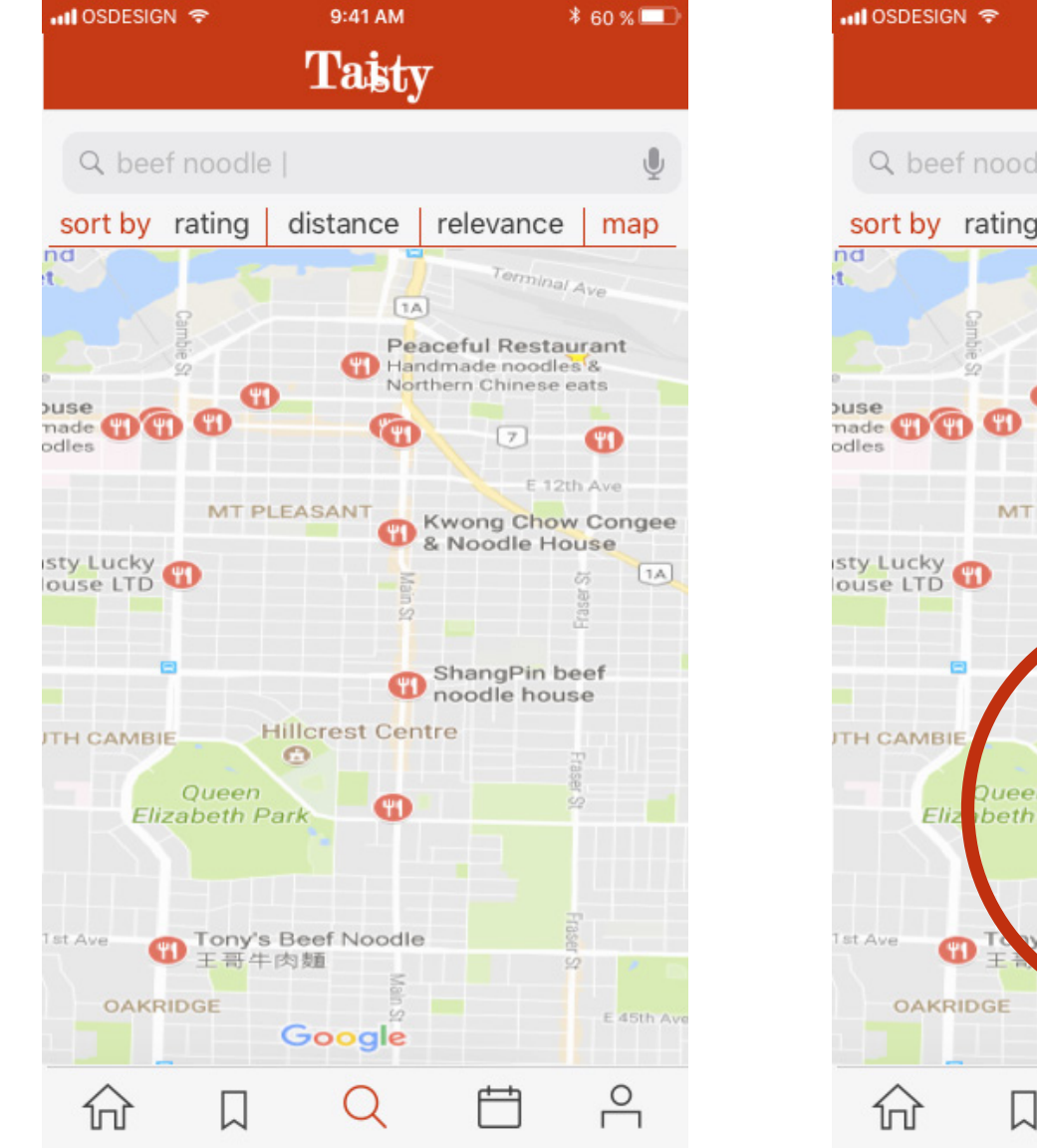

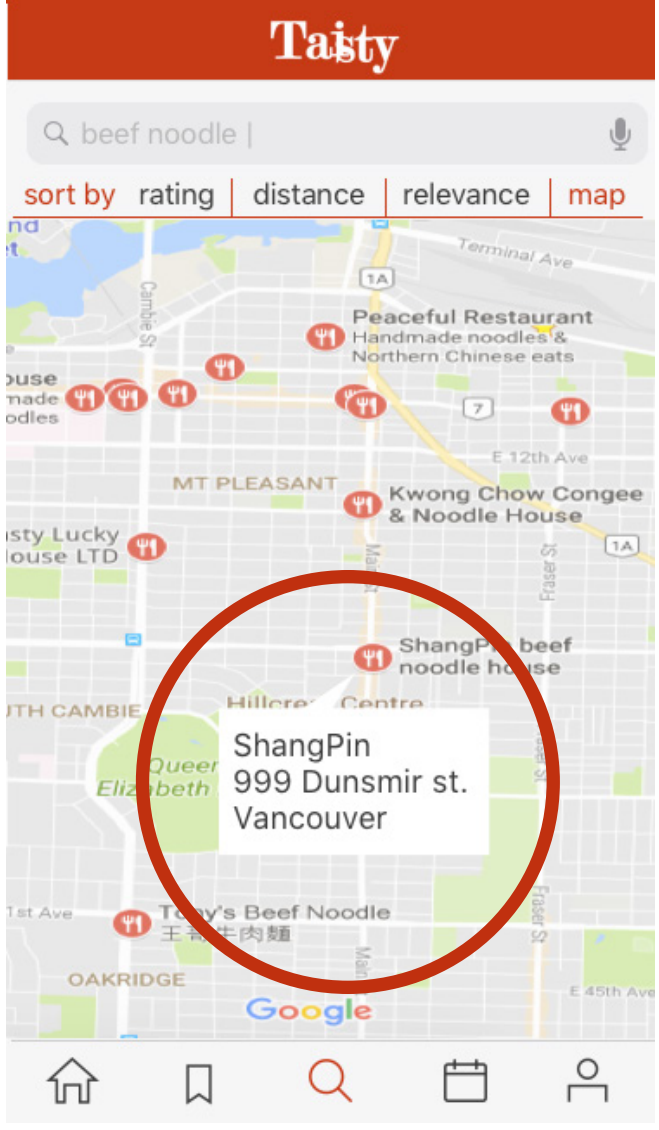

9:41 AM

**\*60 %**■

## Script

- 1. Button click USER
- 2. Check if location on COMPUTER
- 3. Search restaurants within 5 km

range in database - COMPUTER

- 4. Show search results on google
- map COMPUTER
- 5. Restaurant icon click USER
- 6. Show restaurant information

pop-up box- COMPUTER

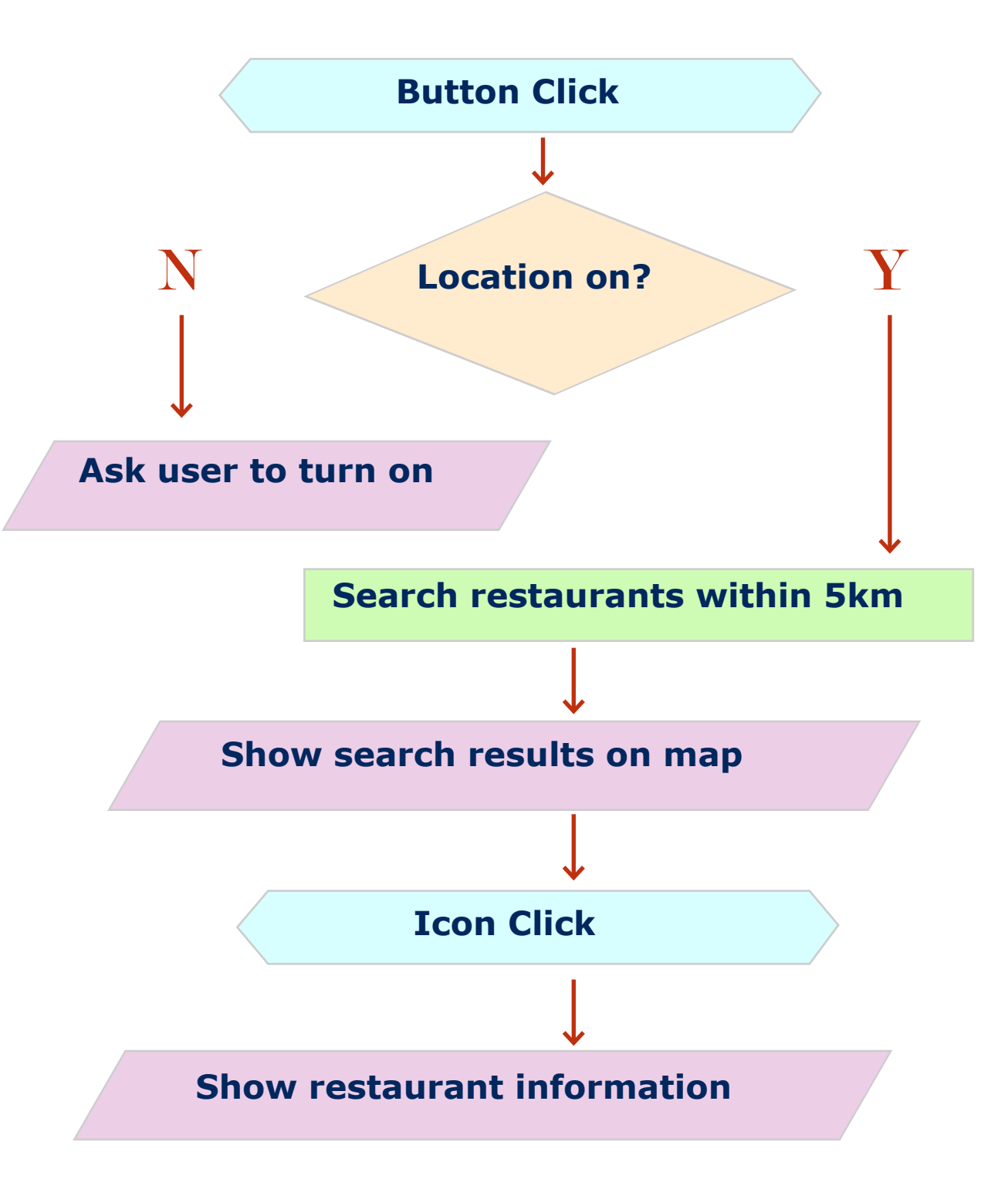

### First trial

- Create a new phonegap projects with framework7
- $\sqrt{ }$  Embedded Google maps web API's JavaScript API to make use of google map

https://developers.google.com/maps/documentation/javascript/tutorial

 $\sqrt{ }$  Install cordova-plugin-geolocation to get the user's location

https://cordova.apache.org/docs/en/latest/reference/cordova-plugin-geolocation/

 $\sqrt{ }$  Use Places Library of Google Maps JavaScript API to perform text search for "taiwanese"

https://developers.google.com/maps/documentation/javascript/places#TextSearchRequests

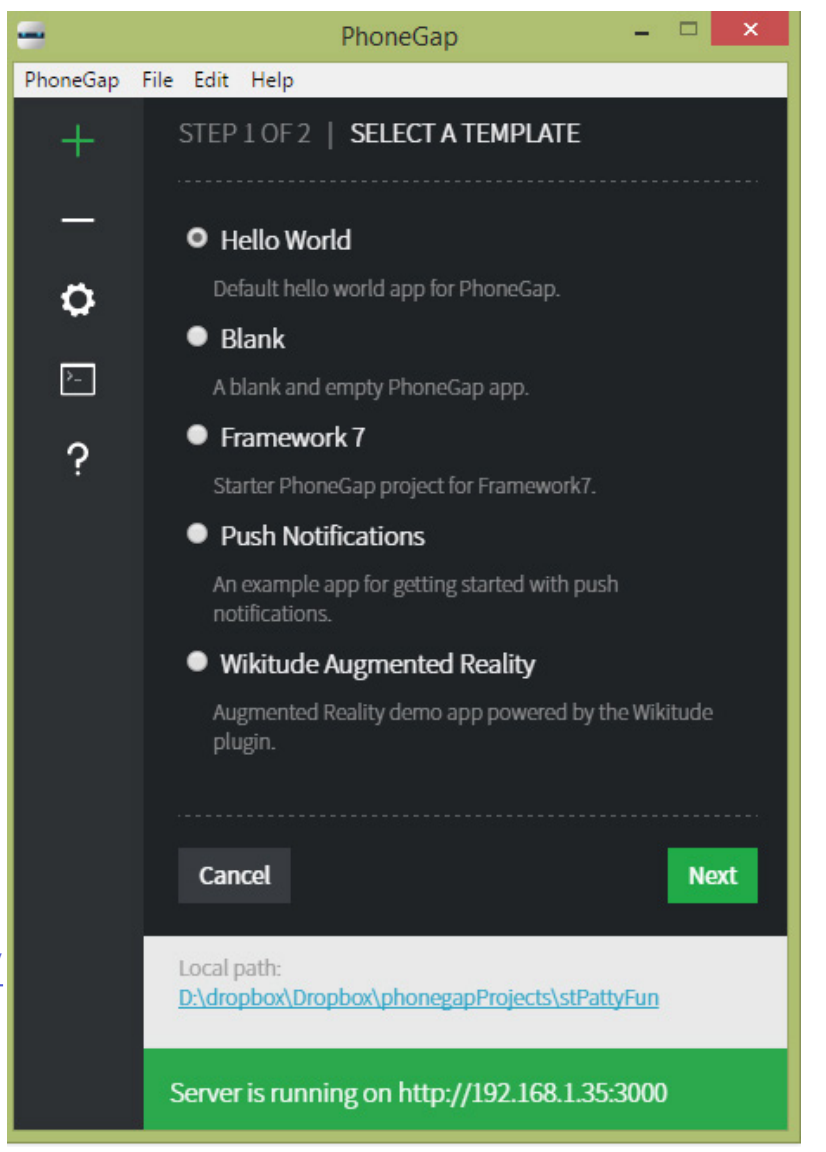

#### First trial result

 $\sqrt{ }$  When testing on phonegap Desktop in browser, need to change ip address to http://localhost:3000/ for map API to work

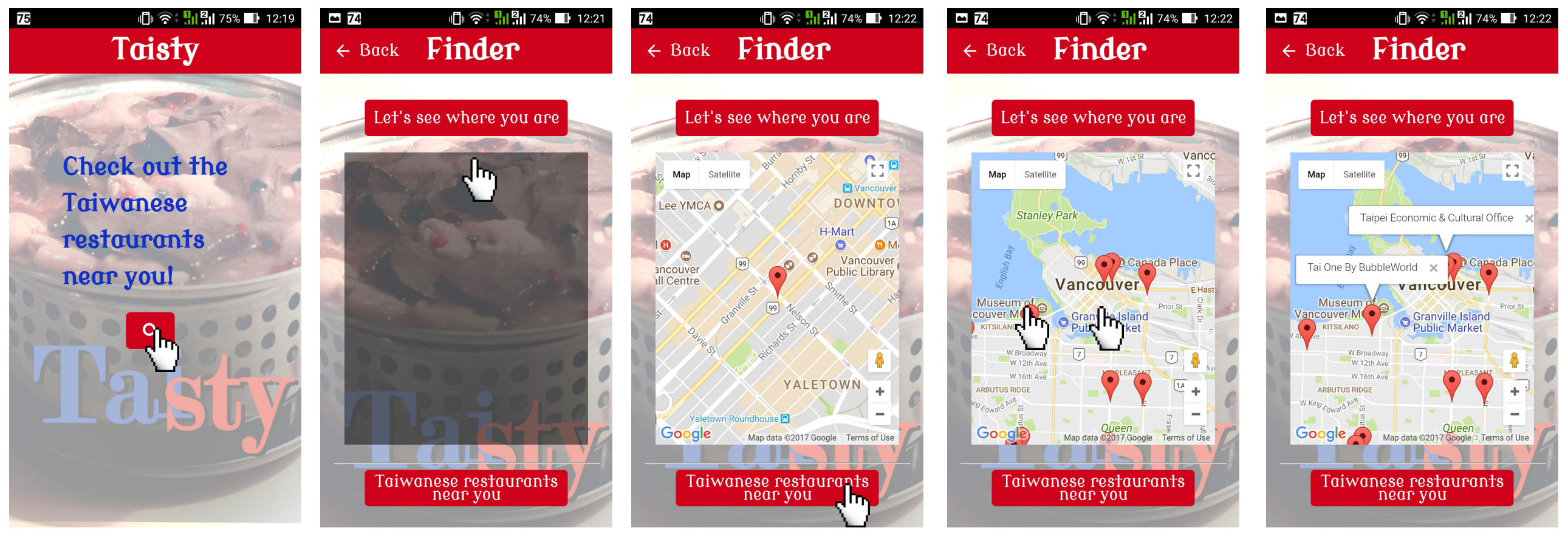

- 1. Button click 2. Check if location on ???
- 3. Search restaurants within 5 km range in database ???
- 4. Show search results on google map

5. Restaurant icon click 6. Show restaurant information pop-up box

#### First trial issues

 $\sqrt{ }$  When testing on phonegap Desktop in browser with the server ip address, the error will show in console

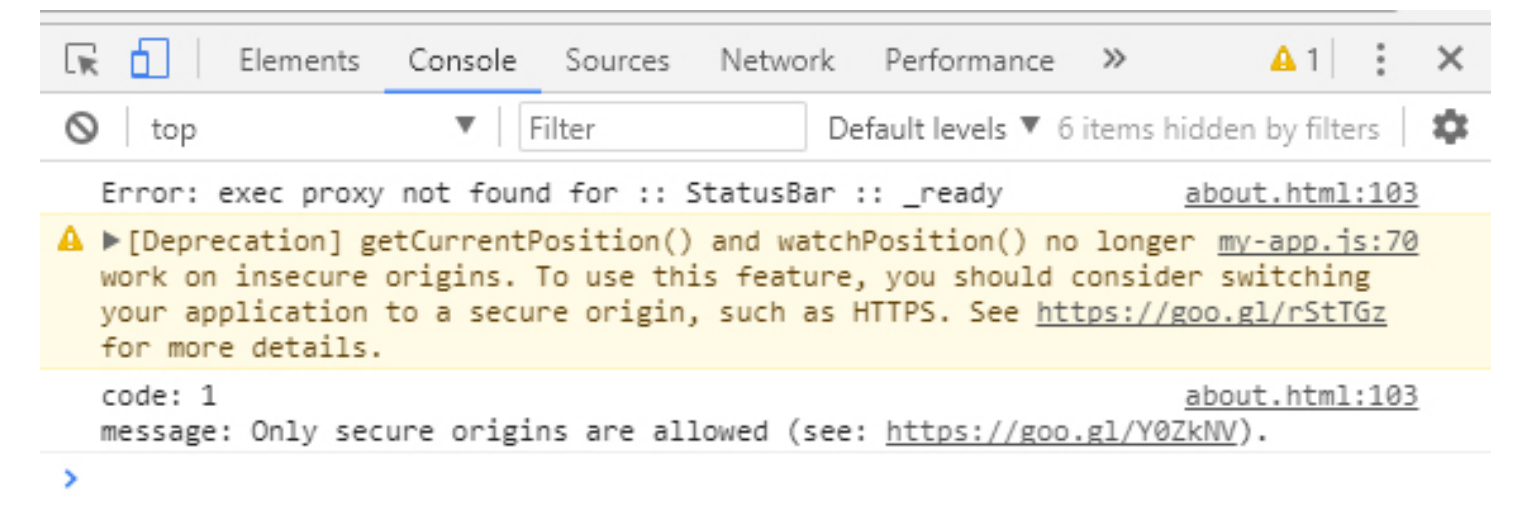

https://developers.google.com/web/updates/2016/04/geolocation-on-secure-contexts-only

Beginning in Android 6.0 (API level 23), users grant permissions to apps while the app is running, not when they install the app

https://developer.android.com/training/permissions/requesting.html

 $\sqrt{ }$  The Google Map Places Library with text search for "taiwanese" doesn't seem like a good source of databse

### First trial issues

 $\sqrt{ }$  The radius setting of Google Map Places Library doesn't seem useful either. Locations further than 5000meters still show markers on the map.

var request  $=$  { location: latLong, radius: '5000', query: 'Taiwanese'

};

 $\sqrt{2}$  What kind of framework is easier to use and more flexible for customizing?

 $\sqrt{2}$  Create a new projects with ionic framwork

- Different file structure
- Using some typescript (.ts) in addition to javascript
- Ionic can automatically generate perfectly sized icons and splash screens from source images for your Cordova platforms

\$ ionic cordova resources [<platform>]

Google maps JavaScript API

 $\sqrt{\phantom{a}}$  cordova-plugin-geolocation

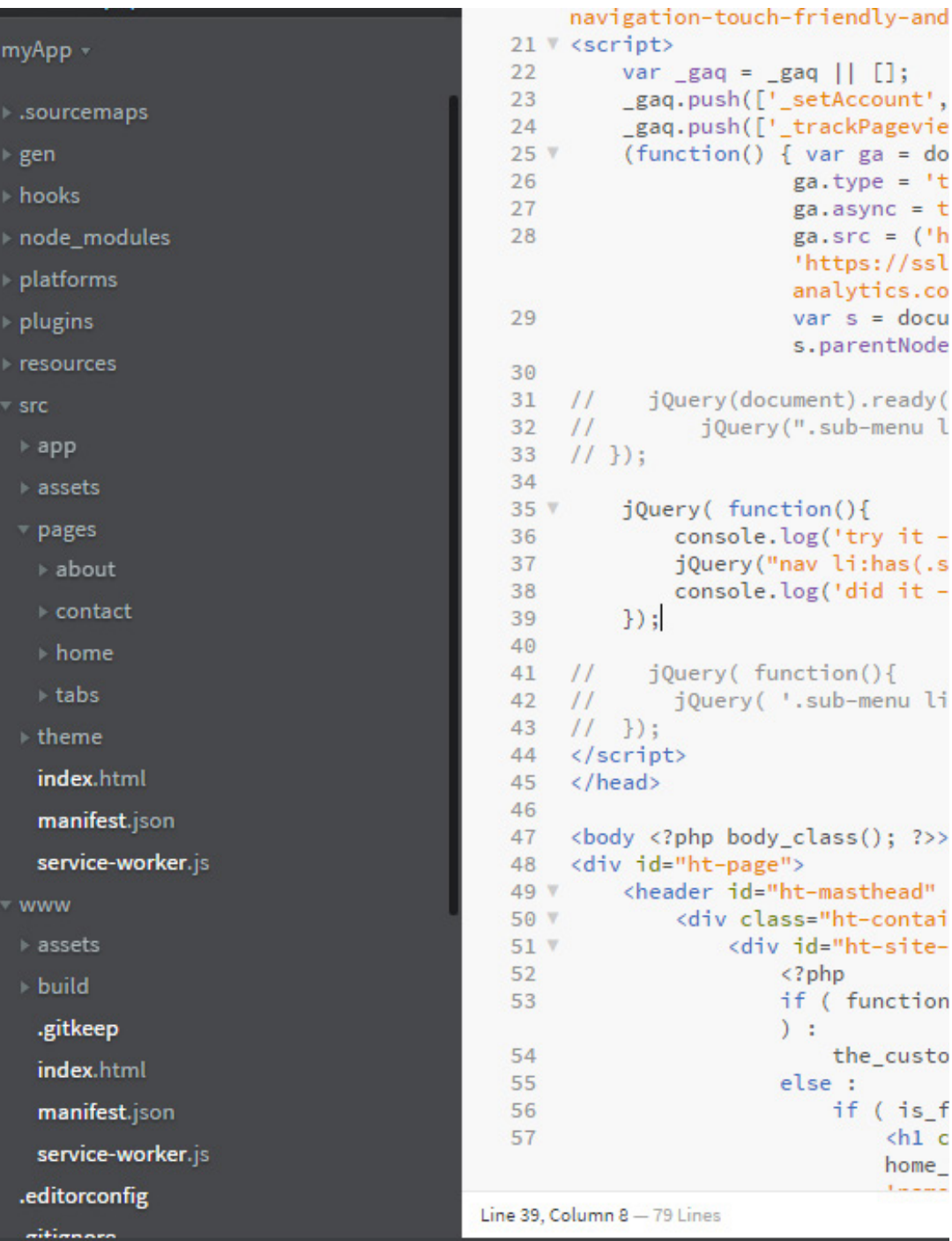

- $\sqrt{2}$  Create a restaurant list.json with their name, phone number, address, latitute and longtitude
- $\sqrt{ }$  Upload .json to firebase, import into script , and retrieve the data from firebase

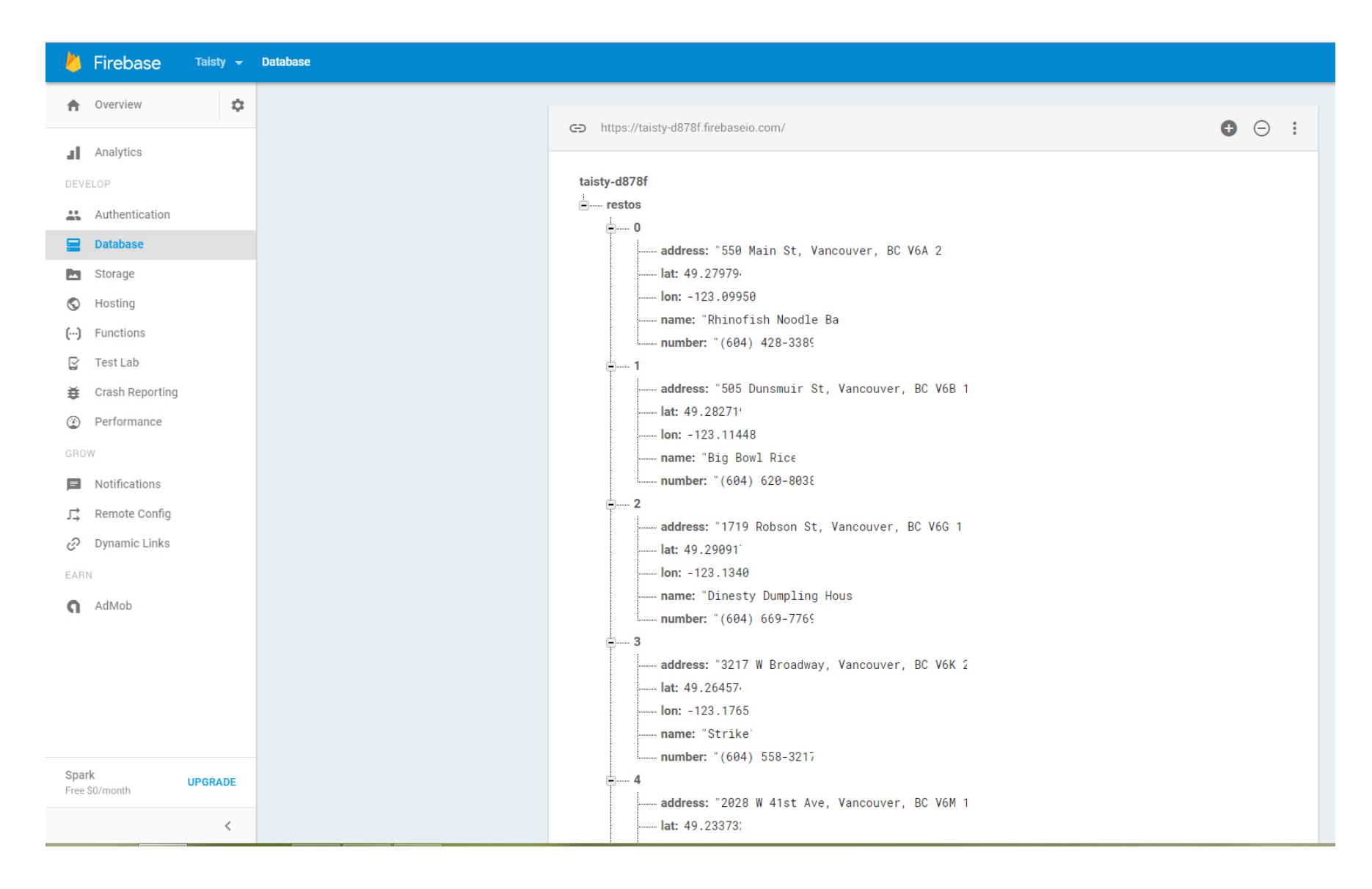

When testing the app for the first few run, a firebase connection error kept occuring.

'cannot find name "firebase"'

--> Beside pasting the initializing snippet to script, I have to install firebase SDK

\$ npm install --save firebase https://javebratt.com/ionic-firebase-setup/

firebase)

--> Also move the initializing snippet to src/app/app.component.ts instead of putting in index.html or pages/about/about.ts (the page where I'd like to call

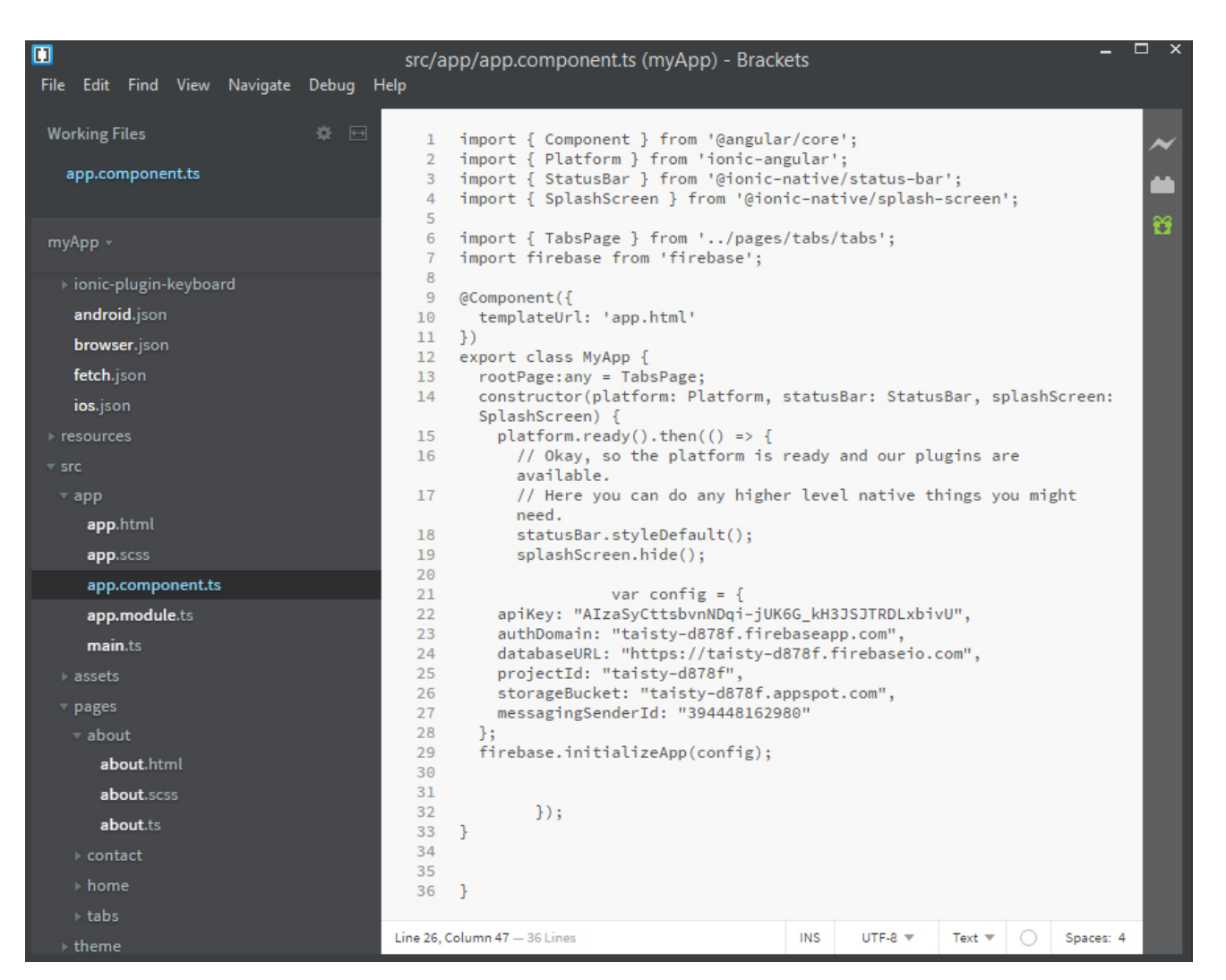

 $\sqrt{ }$  In order to make image show both on browser and mobile devices

```
 <img src="./assets/img/food.jpg" >
```
instead of (image only showing when testing on browser)

<img src="../assets/img/food.jpg" >

or (image only showing when testing on mobile devices)

<img src="/assets/img/food.jpg" >

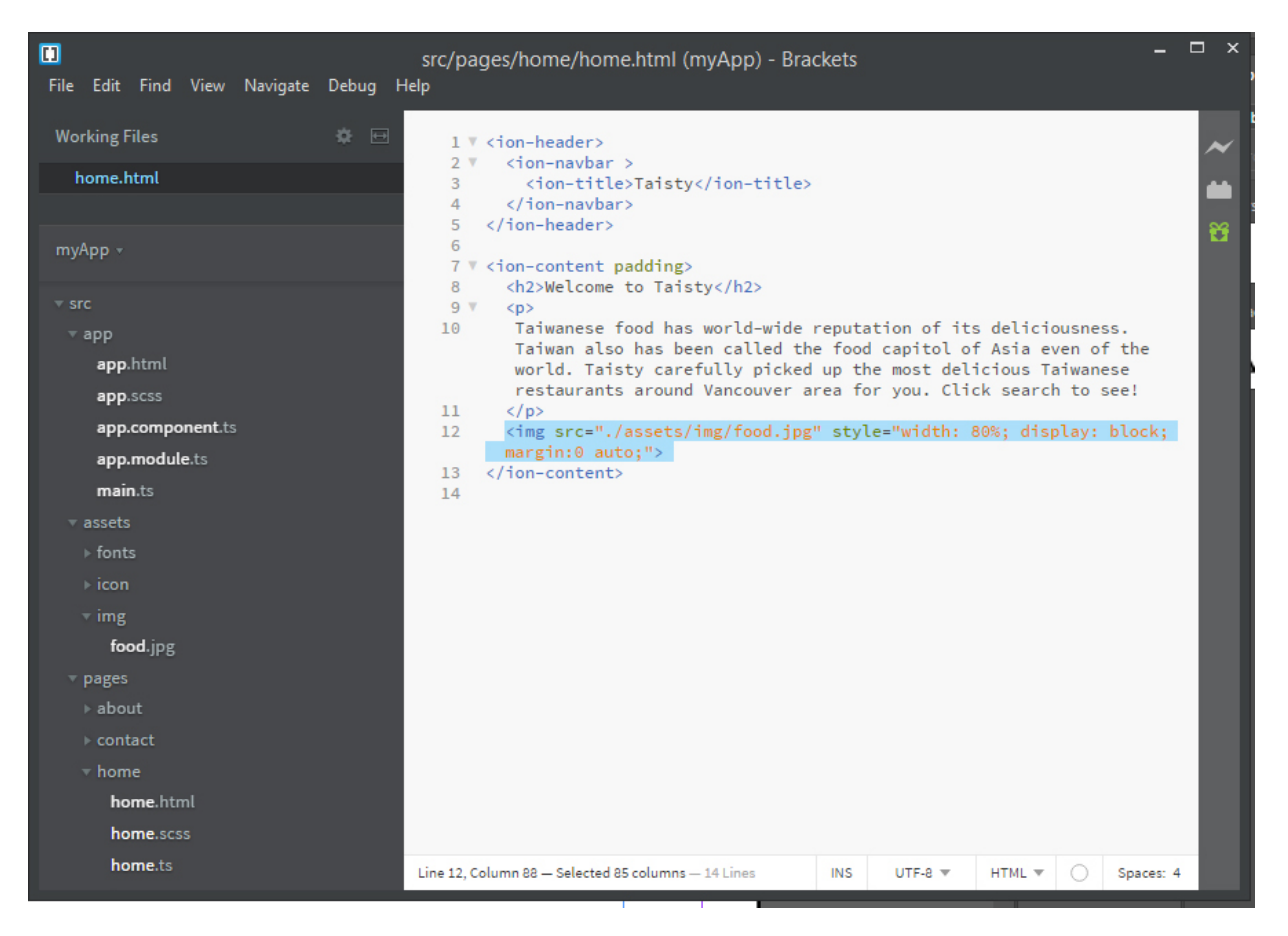

## Second trial result

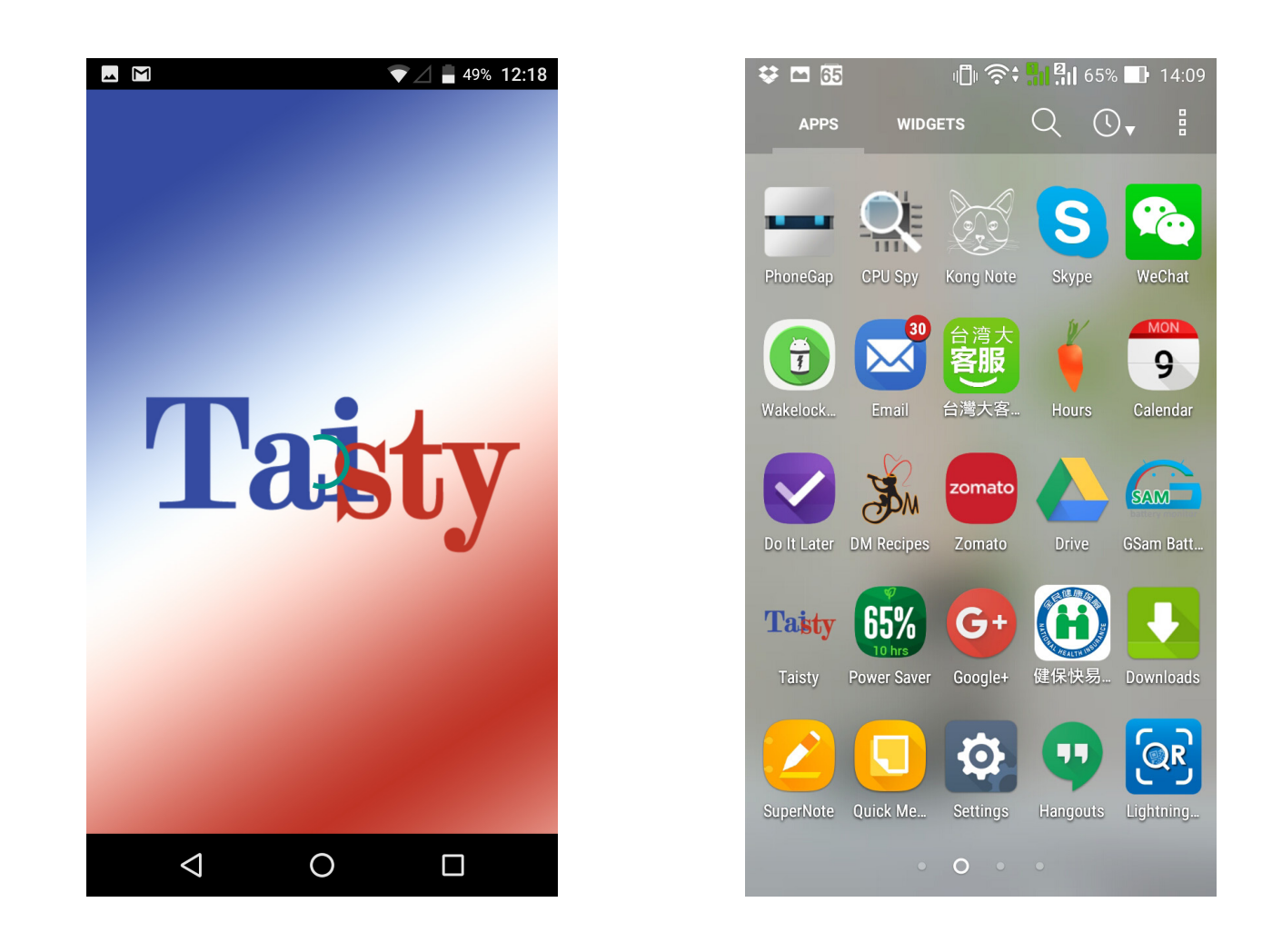

#### $\sqrt{\phantom{a}}$  Splash and icon

The source image for icons should ideally be at least 1024×1024px and located at resources/icon.png. The source image for splash screens should ideally be at least 2732×2732px and located at resources/splash.png

https://ionicframework.com/docs/cli/cordova/resources/

# Second trial result

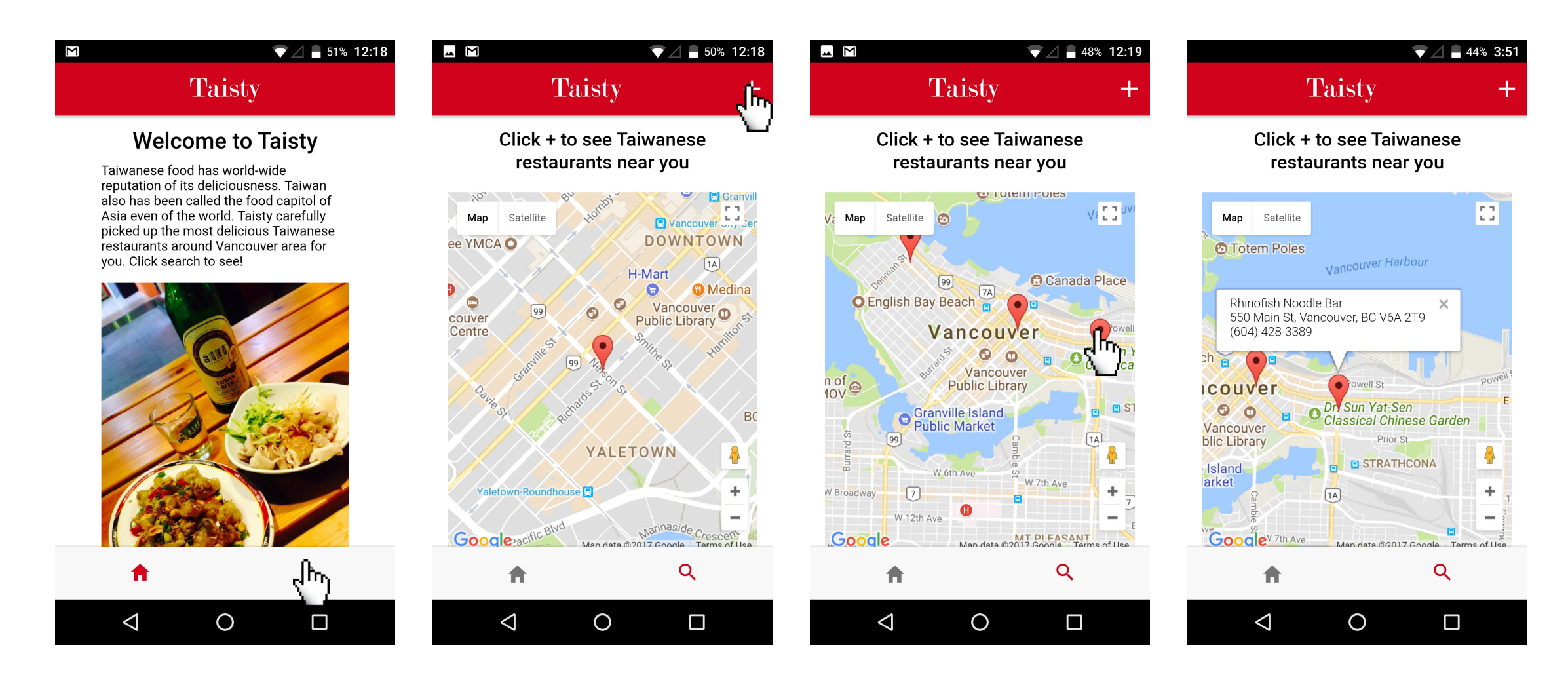

- More app-like look with the tabs at the buttom
- $\sqrt{2}$  Change google map zoom value from getCurrentLocation(15) to drop the multiple markers(13) to approximately showing the results within 5 km
- $\sqrt{ }$  Map will autocenter when clicking on the markers

#### Second trial issues

 $\sqrt{ }$  How to compile files through phonegap build with ionic framwork?

\$ ionic cordova build android \$ ionic cordova run android

.apk file will be generated inside platforms/android/build/outputs/apk/

 $\sqrt{2}$  Google map not showing on some of the android devices Android version issue? Tried to target old version (android 5.0) with following code in config.xml

```
<platform name="android">
    <preference name="android-minSdkVersion" value="21" />
  <preference name="android-targetSdkVersion" value="21" />
</platform>
```
No luck yet

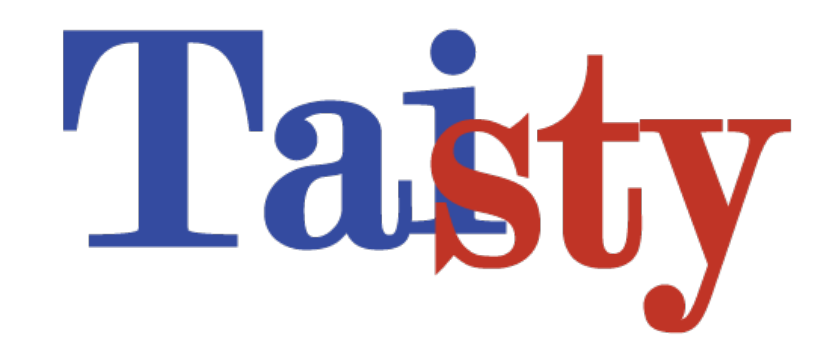

#### THANK YOU